## ごみ収集日の通知【解除】 順番に赤枠部分をタップし、設定を完了させてください。

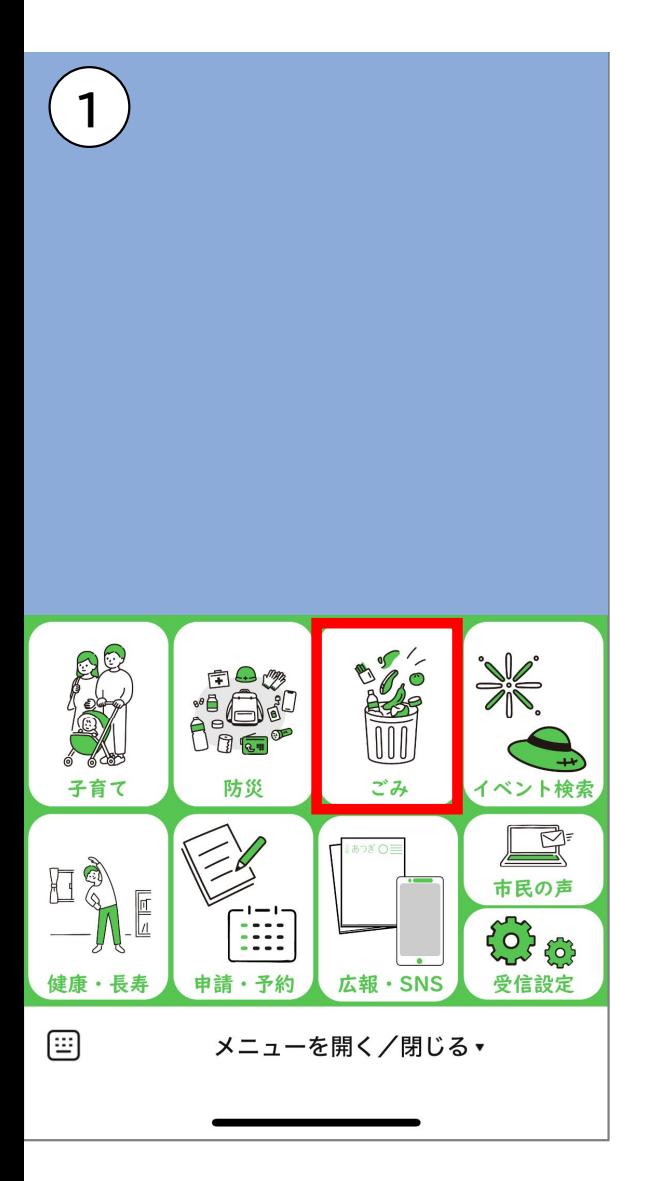

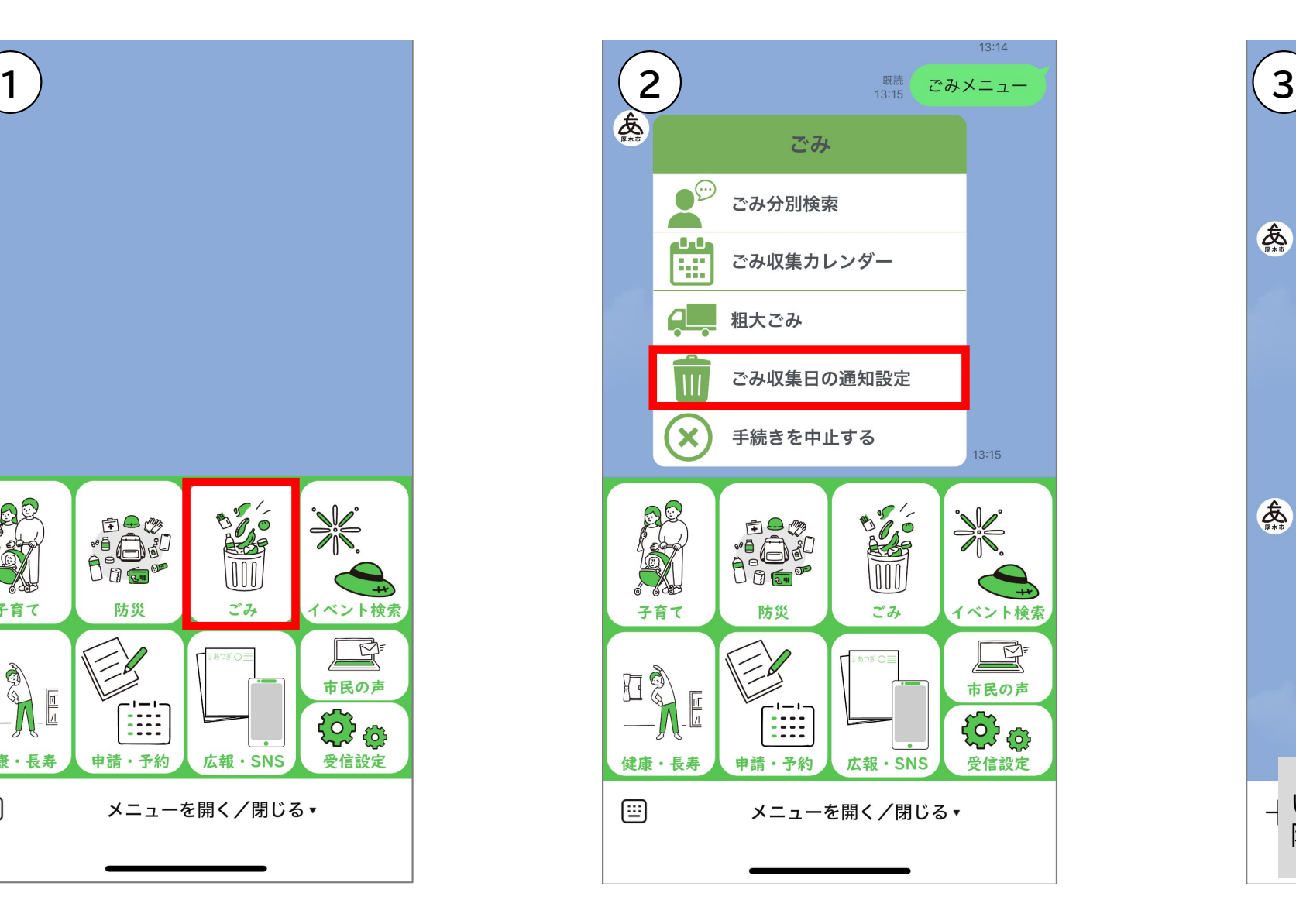

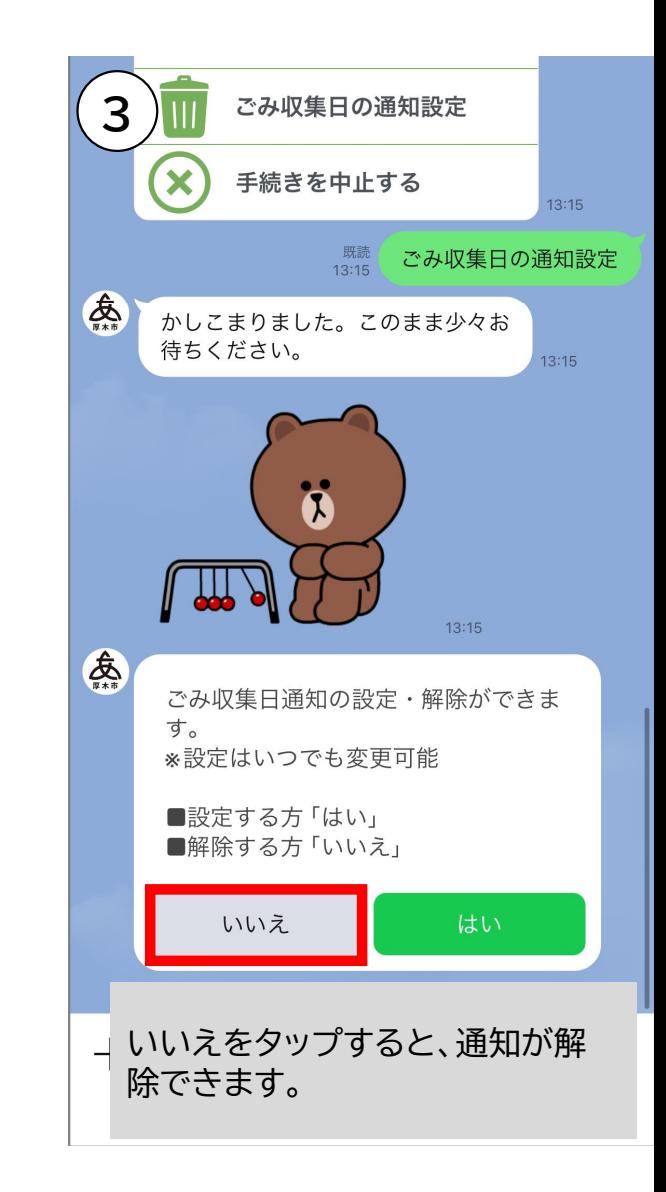